## **Universal Laser Systems Printing Process**

**1.** Load your file for printing in Corel Paint or Adobe Illustrator (Refer to print file setup guide for file setup)

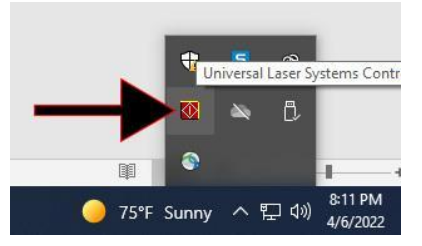

- **2.** Verify UCP program is running in taskbar
- **3.** Select Print on your CorelDRAW or Illustrator File, make sure PLS6.60/75 is the selected printer
- **4.** Open the UCP program. Your print should appear in the program

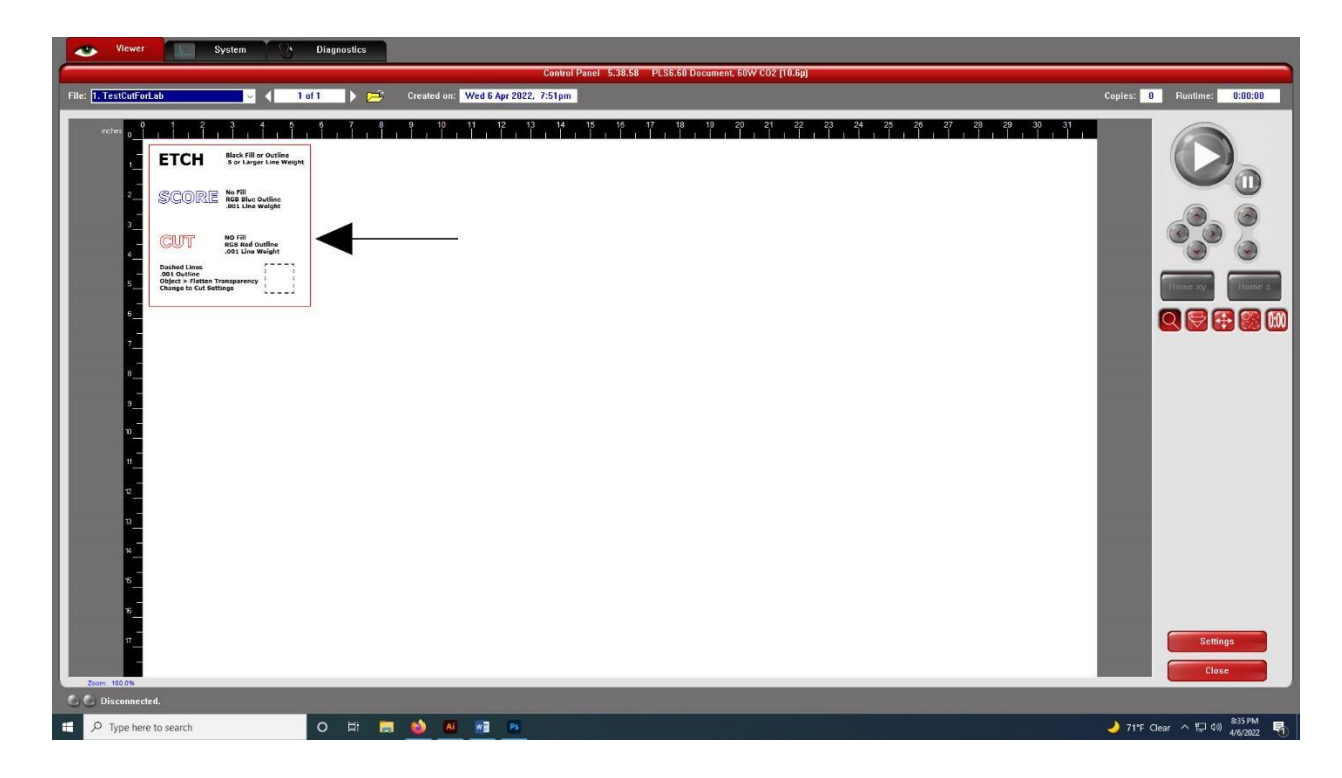

- **5.** Click Settings in the lower right area
- **6.** In the Materials Database Tab select the material you will be cutting/engraving, make sure the material you will be working with is on the approved materials list posted in the lab, and fits in the 32" x 18" print bed.
- **7.** Use a caliper to measure the thickness of the material you will be using on all four sides. If they are not all the same, take an average thickness. NO CUTTING MATERIAL THICKER THAN  $\frac{3}{8}$ "
- **8.** Enter the material thickness into the UCP program in the lower left area of the materials database tab
- **9.** Make sure FIXTURE TYPE is set to NONE or blank
- **10.** With those settings loaded, press Apply and then press OK
- **11.** Turn on the exhaust and laser systems, just press the power button on each
- **12.** Open the laser lid and position your material correctly in the engraving bed
- **13.** Close the laser lid
- **14.** Click the green play button on the UCP program.
- **15.** Return to the laser to monitor your print, DO NOT LEAVE PRINT RUNNING WITHOUT MONITORING. DO NOT LOOK DIRECTLY AT THE LASER! You will not be able to see the laser at most times, but it can still hurt your eyes!

## **Recommend Watching through the your phone's camera**

- **16.** If a fire starts for more than 3 seconds in the same area, stop the print and call over a lab tech immediately, DO NOT OPEN THE LASER LID or turn off the exhaust system. Small flame ups are normal for most prints. Continuous fire needs to be addressed immediately.
- **17.** Once your print is complete, allow one minute for the exhaust system to remove any remaining fumes
- **18.** Remove your print and any loose pieces from the print bed.
- **19.** Close the laser lid, pick up, and discard any trash
- **20.** After 5 mins turn off the exhaust system